# How to use Zoom: Tips and Tricks

**Agenda:**

- Welcome & Intro
- Setting up/Creating your meeting
- Managing your Participants
- **Breakout Rooms**
- **Sharing Your Screen**
- Q & A

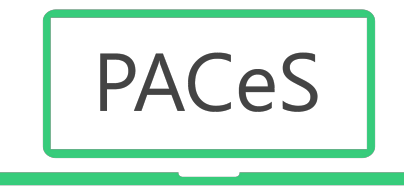

# Setting up your Meeting

When: Choose Date/Time

Recurring: Choose "No fixed Time"

Security: Choose Passcode or Waiting Room

Considerations: Is your Zoom link published publicly?

Video: Choose "Off"

Audio: Choose "Both"

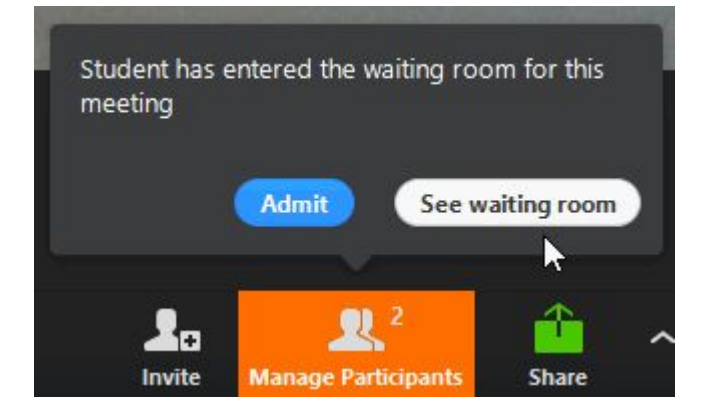

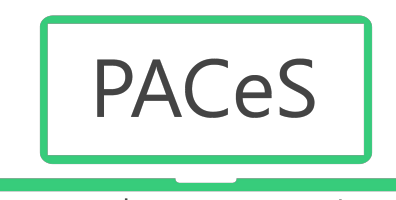

# Setting up your Meeting

Meeting Options:

 $\bullet$  Mute Upon Entry -  $\Box$ 

• Alternative Hosts - in case you are away, who will host?

*Do you have someone else in the class with you? You can teach, they can manage.*

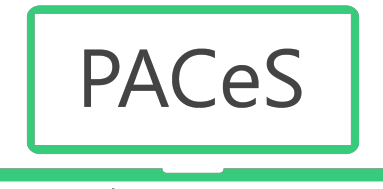

# Managing your Participants

Chat: preferences can be managed from "Settings"

- Private Chat
- Auto-Saving Chat
- File Transfer

Participants:

● Mute All

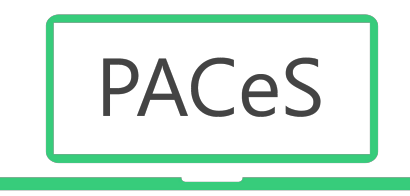

# Managing Your Participants

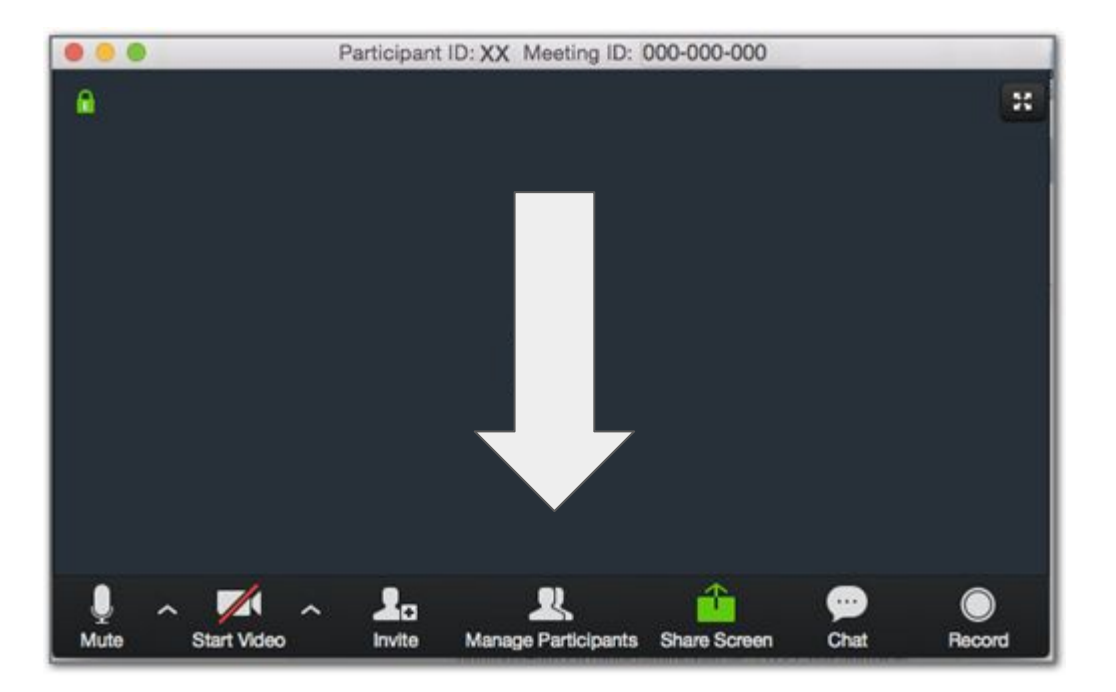

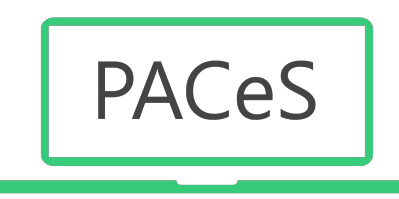

#### Manage Participants

#### Have Participant Window Open

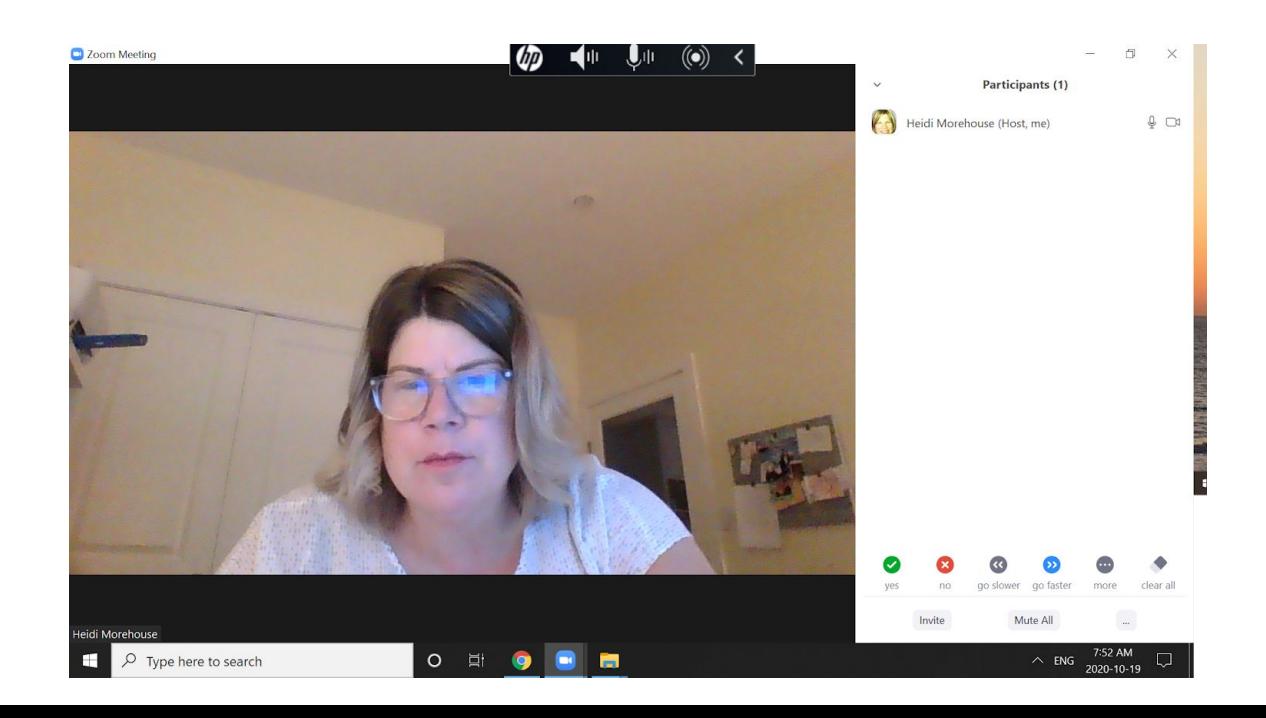

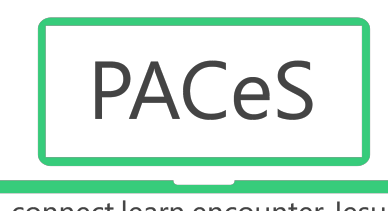

# **Managing your Participants**

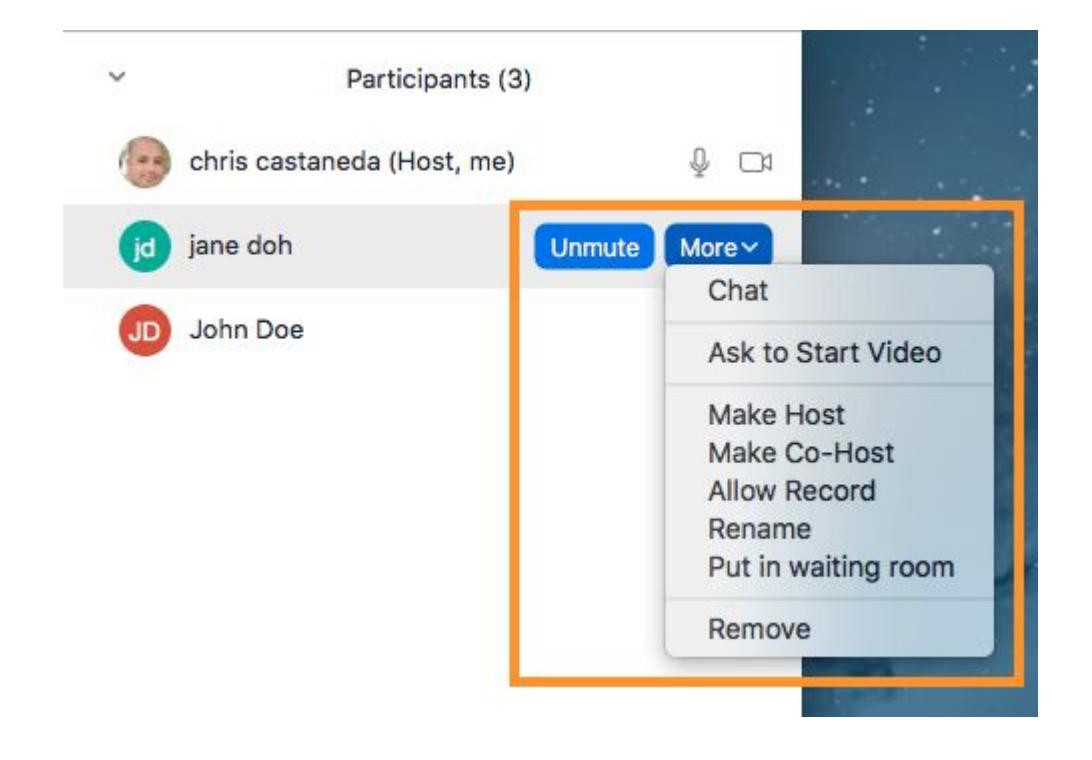

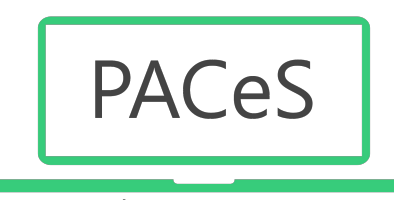

### Managing Your Participants

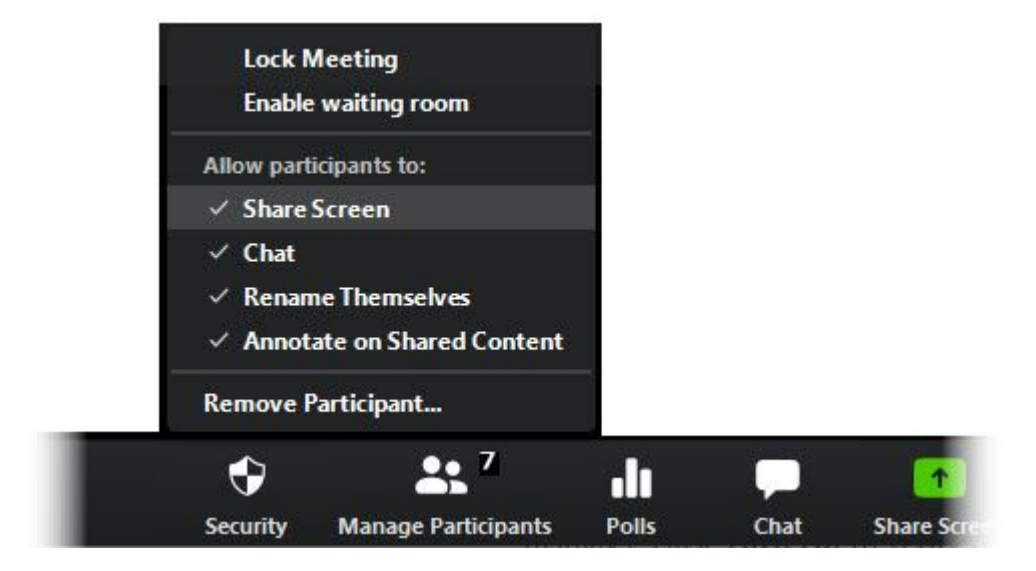

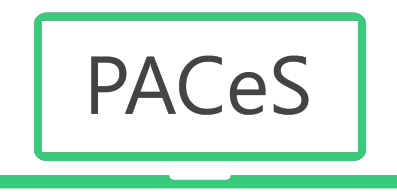

### Managing Your Participants

#### Consider a Second Monitor

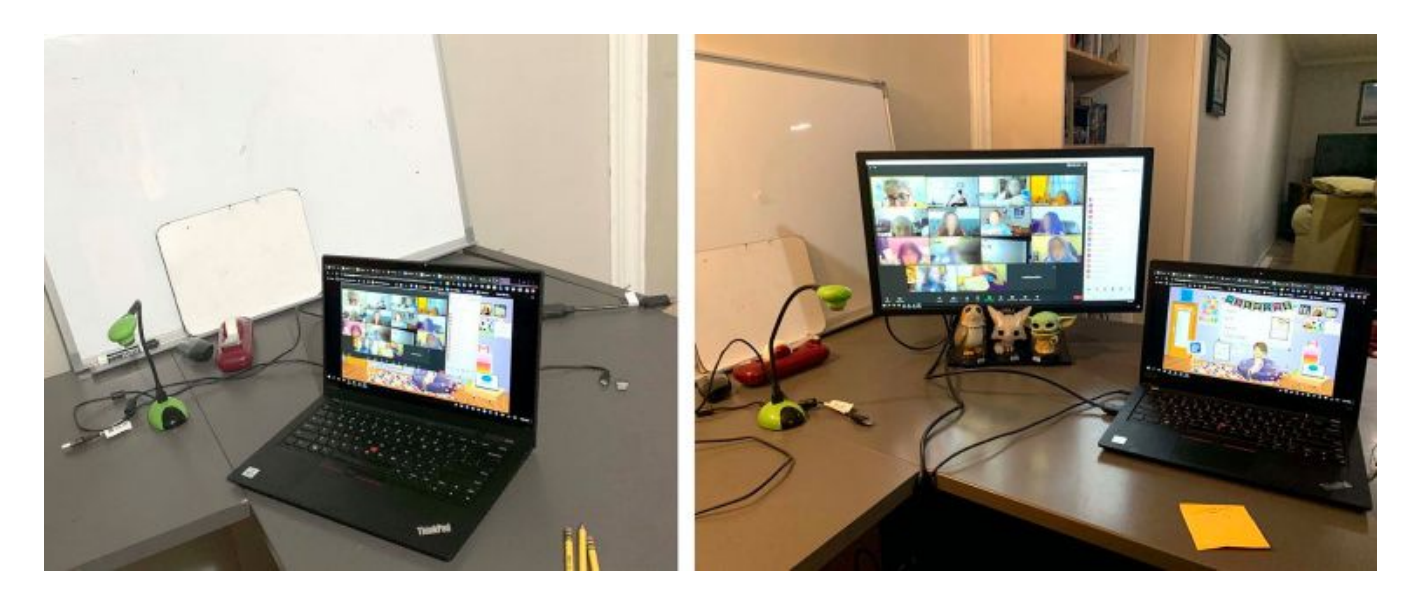

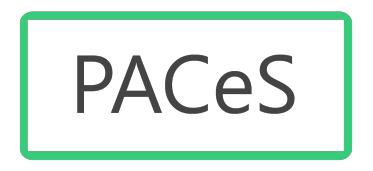

#### Breakout Rooms

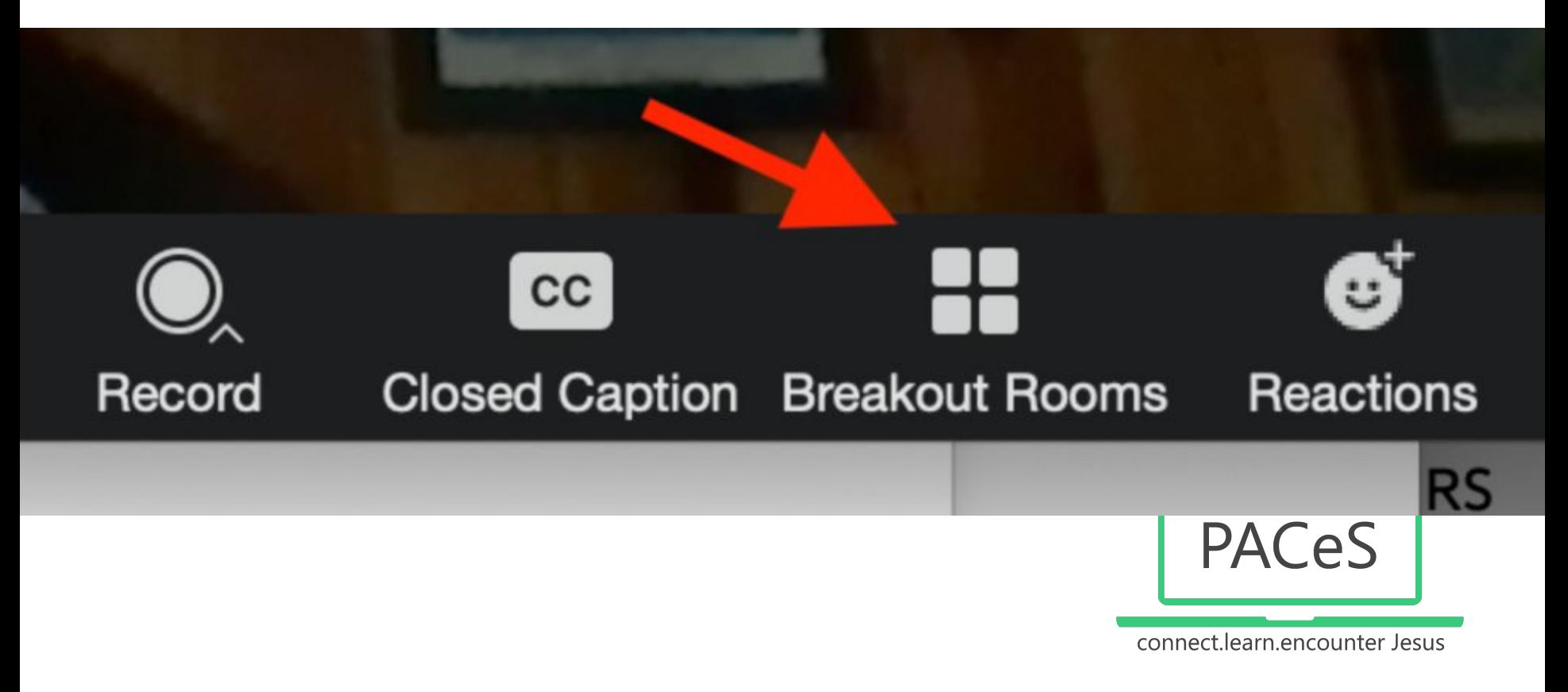

#### Sharing your screen

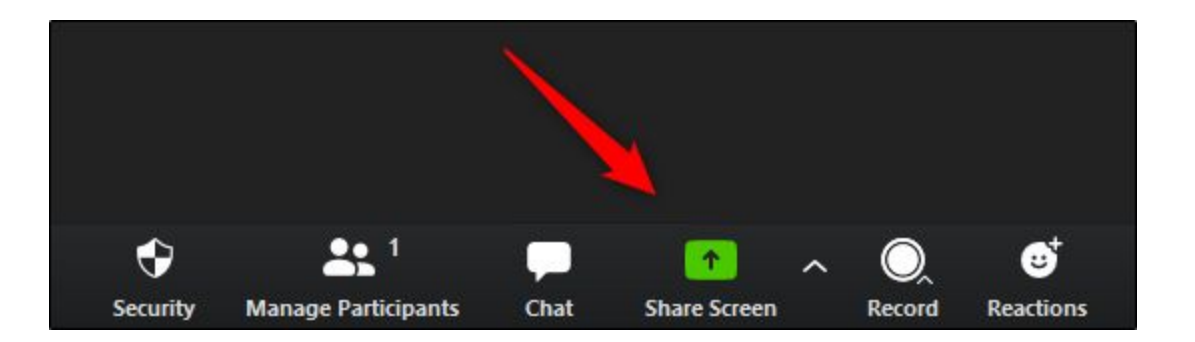

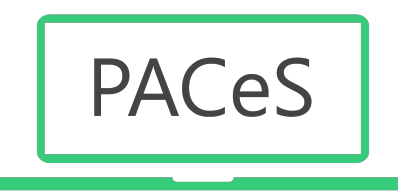

#### Share Your Screen: Choose Application & Share Computer Sound

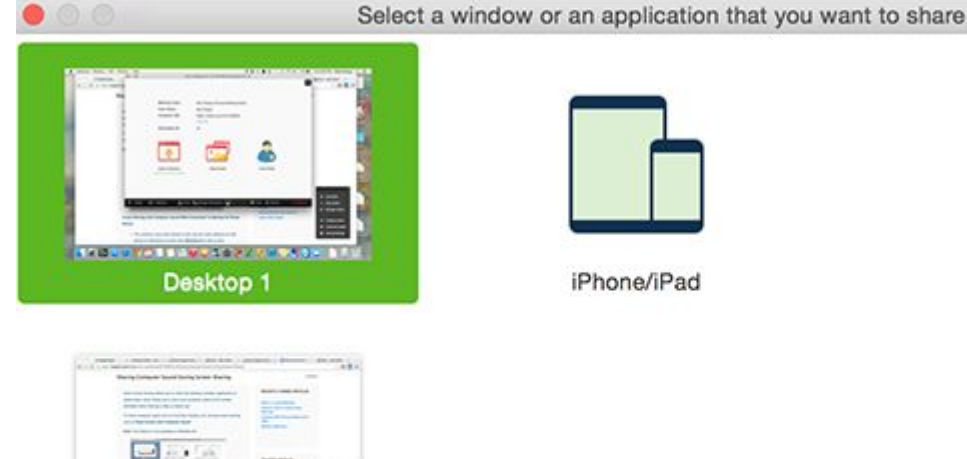

巨

iPhone/iPad

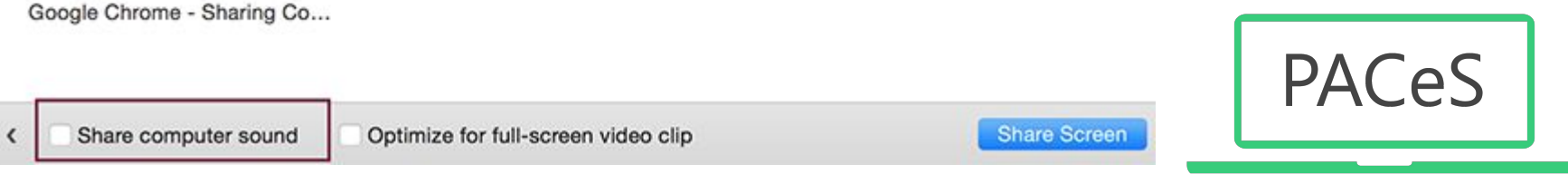

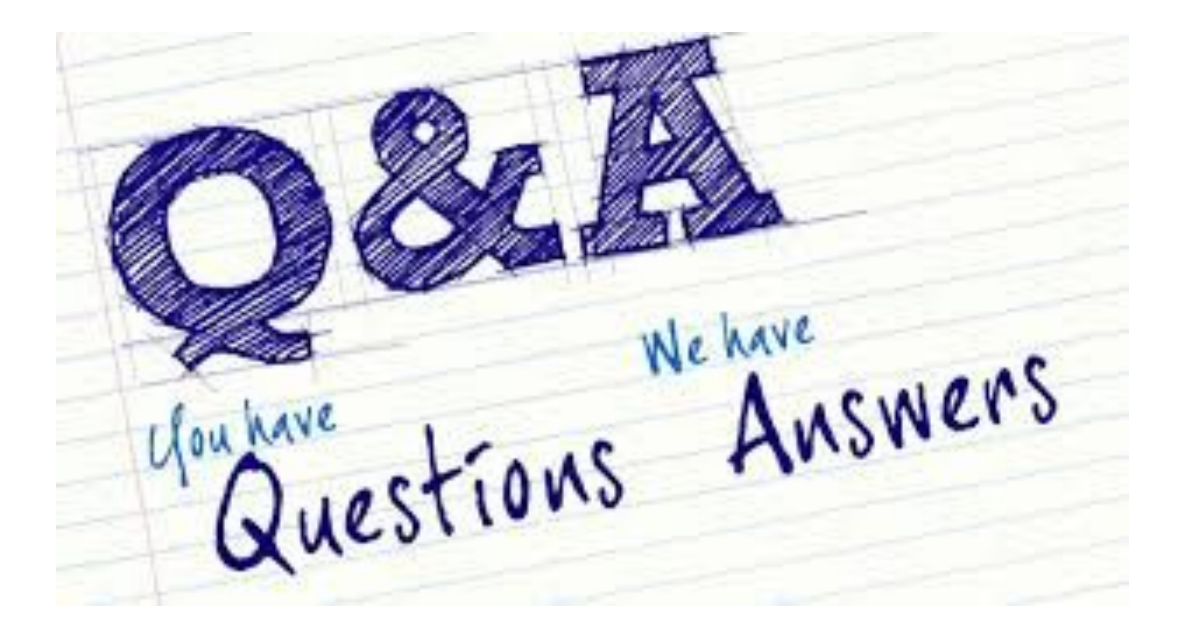

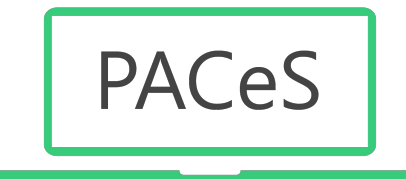

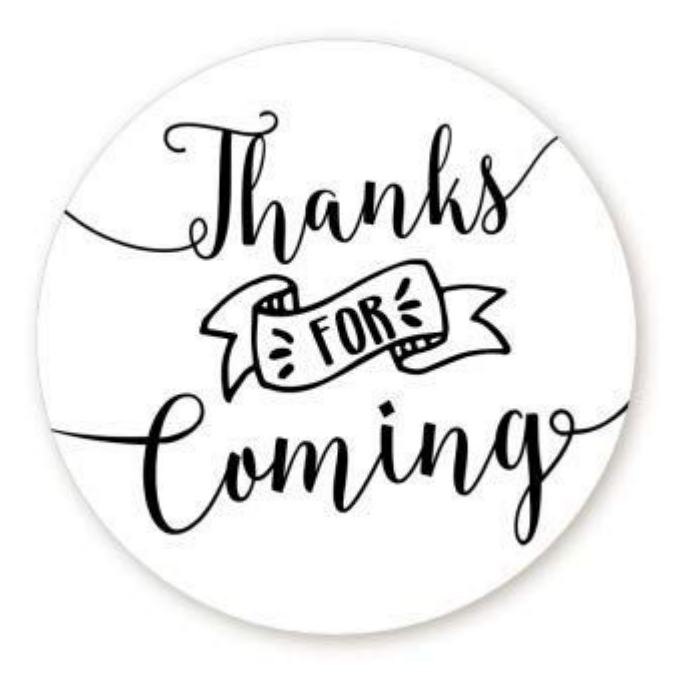

See you next time:

Best Practices and Ideas for Engaging Children Online (Oct 26)

heidi.morehouse@pacescanada.org

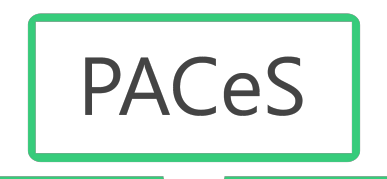